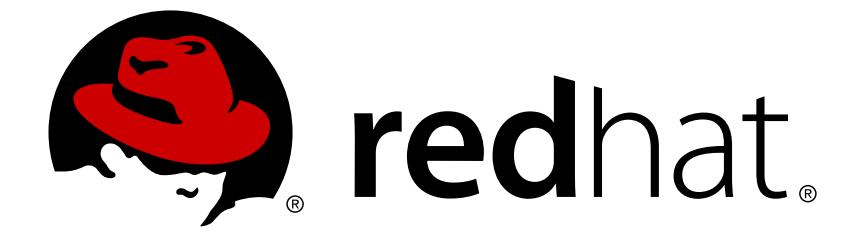

# **Red Hat AMQ 7.1**

# **Using the AMQ .NET Client**

For Use with AMQ Clients 2.0

Last Updated: 2018-05-21

For Use with AMQ Clients 2.0

### **Legal Notice**

Copyright © 2018 Red Hat, Inc.

The text of and illustrations in this document are licensed by Red Hat under a Creative Commons Attribution–Share Alike 3.0 Unported license ("CC-BY-SA"). An explanation of CC-BY-SA is available at

http://creativecommons.org/licenses/by-sa/3.0/

. In accordance with CC-BY-SA, if you distribute this document or an adaptation of it, you must provide the URL for the original version.

Red Hat, as the licensor of this document, waives the right to enforce, and agrees not to assert, Section 4d of CC-BY-SA to the fullest extent permitted by applicable law.

Red Hat, Red Hat Enterprise Linux, the Shadowman logo, JBoss, OpenShift, Fedora, the Infinity logo, and RHCE are trademarks of Red Hat, Inc., registered in the United States and other countries.

Linux ® is the registered trademark of Linus Torvalds in the United States and other countries.

Java ® is a registered trademark of Oracle and/or its affiliates.

XFS ® is a trademark of Silicon Graphics International Corp. or its subsidiaries in the United States and/or other countries.

MySQL ® is a registered trademark of MySQL AB in the United States, the European Union and other countries.

Node.js ® is an official trademark of Joyent. Red Hat Software Collections is not formally related to or endorsed by the official Joyent Node.js open source or commercial project.

The OpenStack ® Word Mark and OpenStack logo are either registered trademarks/service marks or trademarks/service marks of the OpenStack Foundation, in the United States and other countries and are used with the OpenStack Foundation's permission. We are not affiliated with, endorsed or sponsored by the OpenStack Foundation, or the OpenStack community.

All other trademarks are the property of their respective owners.

### **Abstract**

This guide describes how to install and configure the client, run hands-on examples, and use your client with other AMQ components.

### **Table of Contents**

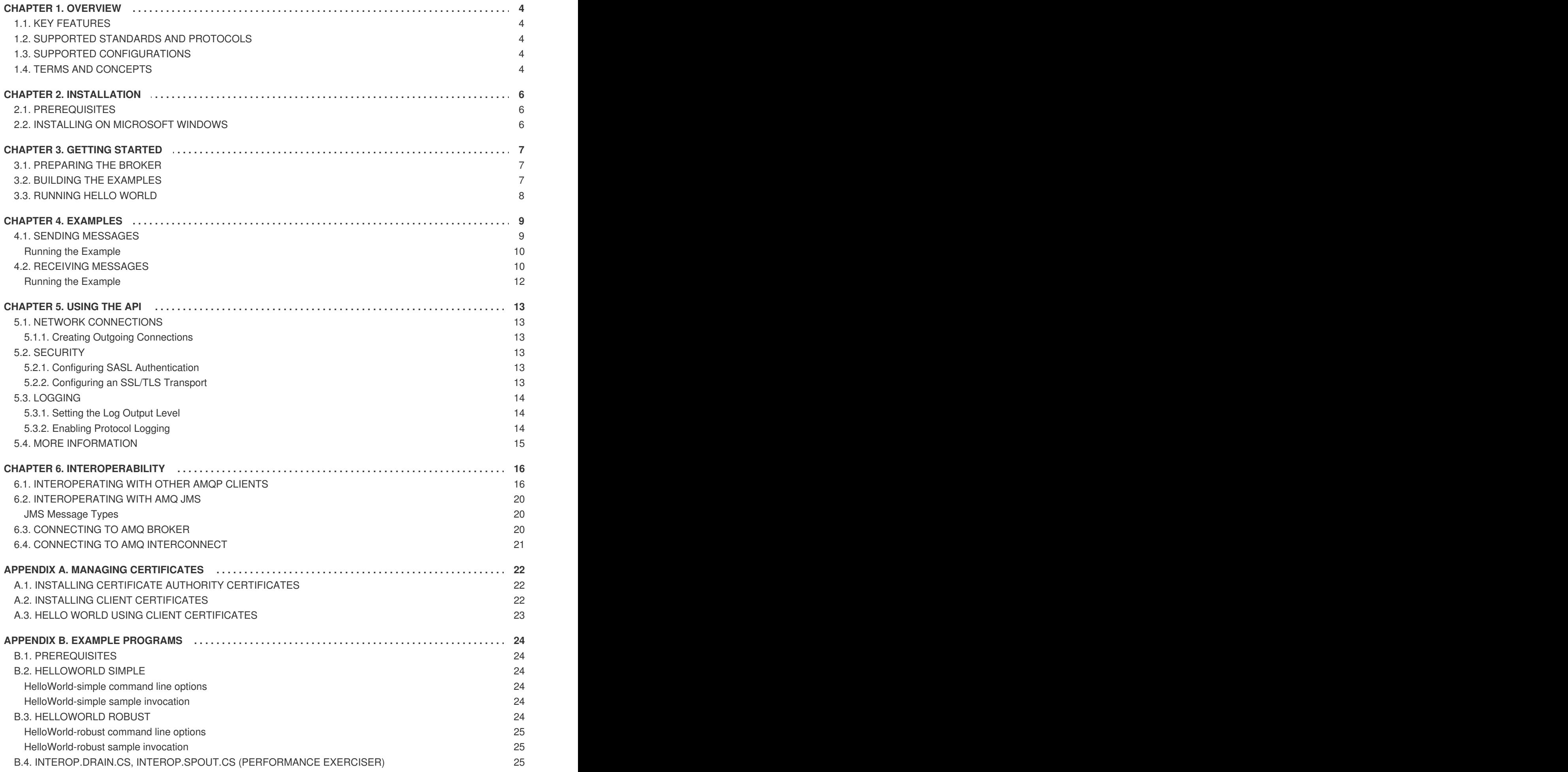

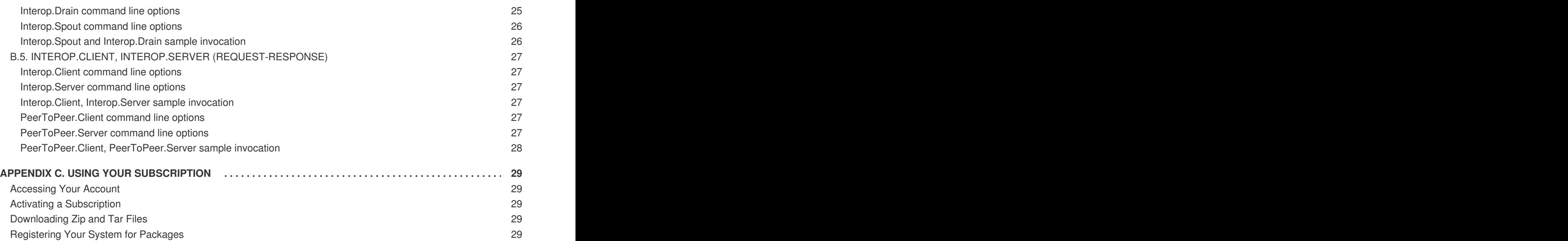

# **CHAPTER 1. OVERVIEW**

<span id="page-7-0"></span>AMQ .NET is a lightweight AMQP 1.0 library for the *.NET Framework*. It enables you to write .NET applications that send and receive AMQP messages.

AMQ .NET is part of AMQ Clients, a suite of messaging libraries supporting multiple languages and platforms. See [Introducing](https://access.redhat.com/documentation/en-us/red_hat_amq/7.1/html-single/introducing_red_hat_amq_7/) Red Hat AMQ 7 for an overview of the clients and other AMQ components. See AMQ Clients 2.0 [Release](https://access.redhat.com/documentation/en-us/red_hat_amq/7.1/html-single/amq_clients_2.0_release_notes/) Notes for information about this release.

AMQ .NET is based on [AMQP.Net](https://github.com/Azure/amqpnetlite) Lite.

### <span id="page-7-1"></span>**1.1. KEY FEATURES**

- SSL/TLS for secure communication
- Flexible SASL authentication
- Seamless conversion between AMQP and native data types
- Access to all the features and capabilities of AMQP 1.0
- An integrated development environment with full *IntelliSense* API documentation

# <span id="page-7-2"></span>**1.2. SUPPORTED STANDARDS AND PROTOCOLS**

AMQ .NET supports the following industry-recognized standards and network protocols.

- Version 1.0 of the [Advanced](http://docs.oasis-open.org/amqp/core/v1.0/os/amqp-core-overview-v1.0-os.html) Message Queueing Protocol (AMQP)
- Versions 1.1 and 1.2 of the [Transport](https://tools.ietf.org/html/rfc5246) Layer Security (TLS) protocol, the successor to SSL
- Simple [Authentication](https://tools.ietf.org/html/rfc4422) and Security Layer (SASL) mechanisms ANONYMOUS, PLAIN, and **EXTERNAL**
- Modern [TCP](https://tools.ietf.org/html/rfc793) with [IPv6](https://tools.ietf.org/html/rfc2460)

### <span id="page-7-3"></span>**1.3. SUPPORTED CONFIGURATIONS**

AMQ .NET is supported on Microsoft Windows Server 2012 R2 x86-64 with .NET Core 2.0 or .NET Framework 4.5.

For more information, see Red Hat AMQ 7 Supported [Configurations.](https://access.redhat.com/articles/2791941)

# <span id="page-7-4"></span>**1.4. TERMS AND CONCEPTS**

This section introduces the core API entities and describes how they operate together.

#### **Table 1.1. API Terms**

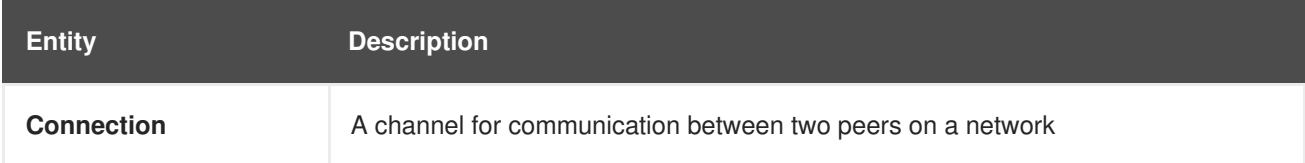

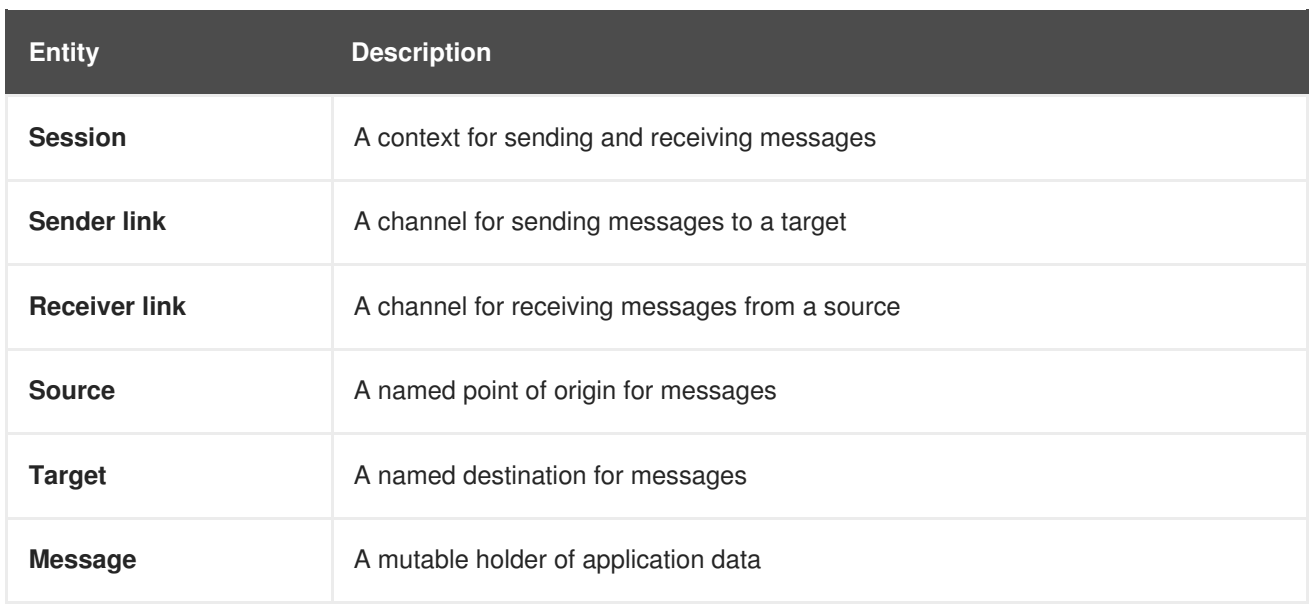

AMQ .NET sends and receives *messages*. Messages are transferred between connected peers over *links*. Links are established over *sessions*. Sessions are established over *connections*.

A sending peer creates a *sender link* to send messages. The sender link has a *target* that identifies a queue or topic at the remote peer. A receiving client creates a *receiver link* to receive messages. The receiver link has a *source* that identifies a queue or topic at the remote peer.

# **CHAPTER 2. INSTALLATION**

<span id="page-9-0"></span>This chapter guides you through the steps required to install AMQ .NET in your environment.

### <span id="page-9-1"></span>**2.1. PREREQUISITES**

To begin installation, use your [subscription](#page-32-0) to access AMQ distribution archives and package repositories.

Building applications with AMQ .NET requires *Visual Studio 2012* or later. Solution files built by *Visual Studio 2012* and *Visual Studio 2013* are supplied in the kit and these files can be opened by any later version of *Visual Studio*.

### <span id="page-9-2"></span>**2.2. INSTALLING ON MICROSOFT WINDOWS**

AMQ .NET is distributed as an SDK zip archive for use with Visual Studio. Follow these steps to install it.

- 1. Open a browser and log in to the Red Hat Customer Portal **Product Downloads** page at [access.redhat.com/downloads.](https://access.redhat.com/downloads)
- 2. Locate the **Red Hat AMQ Clients** entry in the **JBOSS INTEGRATION AND AUTOMATION** category.
- 3. Click **Red Hat AMQ Clients**. The **Software Downloads** page opens.
- 4. Download the **AMQ .NET Client Windows SDK** zip file.
- 5. Extract the file contents into a directory by right-clicking on the zip file and selecting **Extract All**.

The directory **amqpnetlite** is created by extracting the zip file. This is the top-level directory of the SDK and is referred to as *INSTALL\_DIR* throughout this document.

# **CHAPTER 3. GETTING STARTED**

<span id="page-10-0"></span>This chapter guides you through a simple exercise to help you get started using AMQ .NET. Before starting, make sure you have completed the steps in the Chapter 2, *[Installation](#page-9-0)* chapter for your environment.

### <span id="page-10-1"></span>**3.1. PREPARING THE BROKER**

The example programs require a running broker with a queue named **service\_queue**. Follow these steps to define the queue and start the broker.

- 1. Install the [broker](https://access.redhat.com/documentation/en-us/red_hat_amq/7.1/html-single/using_amq_broker/#installation).
- 2. Create a broker [instance.](https://access.redhat.com/documentation/en-us/red_hat_amq/7.1/html-single/using_amq_broker/#creating_a_broker_instance) Enable anonymous access.
- 3. Start the broker instance and check the console for any critical errors logged during startup.

```
$ BROKER_INSTANCE_DIR/bin/artemis run
[\ldots]14:43:20,158 INFO
[org.apache.activemq.artemis.integration.bootstrap] AMQ101000:
Starting ActiveMQ Artemis Server
[...]
15:01:39,686 INFO [org.apache.activemq.artemis.core.server]
AMQ221020: Started Acceptor at 0.0.0.0:5672 for protocols [AMQP]
[\ldots]15:01:39,691 INFO [org.apache.activemq.artemis.core.server]
AMQ221007: Server is now live
```
4. Use the **artemis queue** command to create a queue called **service\_queue**.

```
$ BROKER_INSTANCE_DIR/bin/artemis queue create --name service_queue
--auto-create-address --anycast
```
You are prompted to answer a series of questions. For yes|no questions, type **N**; otherwise, press Enter to accept the default value.

# <span id="page-10-2"></span>**3.2. BUILDING THE EXAMPLES**

AMQ .NET provides example solution and project files to help users get started quickly.

Navigate to *INSTALL\_DIR* and open one of the solution files.

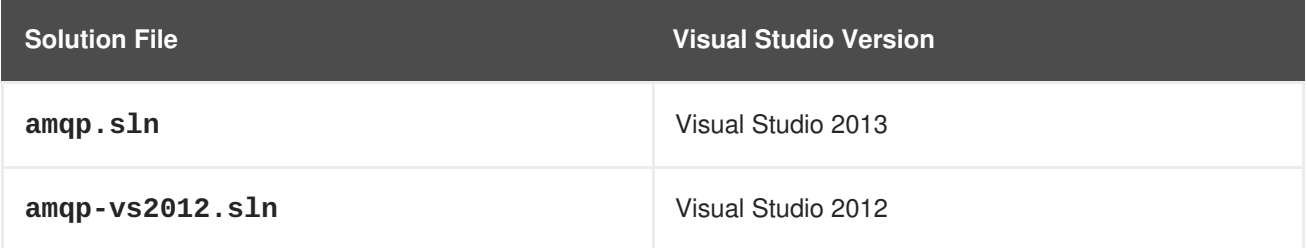

Select **Build Solution** from the **Build** menu to compile the solution.

# <span id="page-11-0"></span>**3.3. RUNNING HELLO WORLD**

Open a command prompt window and execute these commands to send and receive a message.

\$ cd \_INSTALL\_DIR\_\bin\Debug \$ HelloWorld-Simple Hello world!

# **CHAPTER 4. EXAMPLES**

<span id="page-12-0"></span>This chapter demonstrates the use of AMQ .NET through example programs. To run them, make sure you have completed the steps in the Chapter 2, *[Installation](#page-9-0)* chapter for your environment and you have a running and [configured](#page-10-1) broker.

See the [AMQP.Net](https://github.com/Azure/amqpnetlite/tree/master/Examples) Lite examples for more sample programs.

### <span id="page-12-1"></span>**4.1. SENDING MESSAGES**

This client program connects to a server using *CONNECTION\_URL*, creates a sender for target *ADDRESS*, sends a message containing **MESSAGE\_BODY**, closes the connection, and exits.

#### **Example: Sending Messages**

```
namespace SimpleSend
{
   using System;
   using Amqp;
1
   class SimpleSend
    {
        static void Main(string[] args)
        {
            string url = (args.length > 0) ? args[0] :
2
                "amqp://guest:guest@127.0.0.1:5672";
            string target = (\text{args.length} > 1) ? \text{args[1]} : "examples";
3
            int count = (args.length > 2) ? Convert.ToInt32(args[2])
: 10; 4
            Address peerAddr = new Address(url);
5
            Connection connection = new Connection(peerAddr);
6
            Session session = new Session(connection);
            SenderLink sender = new SenderLink(session, "send-1",
target); 7
            for (int i = 0; i < count; i++){
                Message msg = new Message("simple " + i);
8
                sender.Send(msg);
9
                Console.WriteLine("Sent: " + msg.Body.ToString());
            }
            sender.Close();
10
            session.Close();
            connection.Close();
```
}

- } }
- **[1](#page-12-2) using Amqp;** Imports types defined in the Amqp namespace. Amqp is defined by a project reference to library file *Amqp.Net.dll* and provides all the classes, interfaces, and value types associated with AMQ .NET.
- [2](#page-12-3) Command line arg[0] **ur1** is the network address of the host or virtual host for the AMQP connection. This string describes the connection transport, the user and password credentials, and the port number for the connection on the remote host. *url* may address a broker, a standalone peer, or an ingress point for a router network.
- **[3](#page-12-4)** Command line arg[1] **target** is the name of the message destination endpoint or resource in the remote host.
- **[4](#page-12-5)** Command line arg[2] **count** is the number of messages to send.
- **[5](#page-12-6) peerAddr** is a structure required for creating an AMQP connection.
- **[6](#page-12-7)** Create the AMQP connection.
- **[7](#page-12-8) sender** is a client *SenderLink* over which messages may be sent. The link is arbitrarily named *send-1*. Use link names that make sense in your environment and will help to identify traffic in a busy system. Link names are not restricted but must be unique within the same session.
- **[8](#page-12-9)** In the message send loop a new message is created.
- **[9](#page-12-10)** The message is sent to the AMQP peer.
- **[10](#page-12-11)** After all messages are sent then the protocol objects are shut down in an orderly fashion.

#### <span id="page-13-0"></span>**Running the Example**

```
D:\lite_kit\amqpnetlite\bin\Debug>simple_send amqp://10.10.59.182
service_queue
Sent: simple 0
Sent: simple 1
Sent: simple 2
Sent: simple 3
Sent: simple 4
Sent: simple 5
Sent: simple 6
Sent: simple 7
Sent: simple 8
Sent: simple 9
D:\lite_kit\amqpnetlite\bin\Debug>
```
### <span id="page-13-1"></span>**4.2. RECEIVING MESSAGES**

This client program connects to a server using *CONNECTION\_URL*, creates a receiver for source *ADDRESS*, and receives messages until it is terminated or it reaches*COUNT* messages.

#### **Example: Receiving Messages**

```
namespace SimpleRecv
{
    using System;
    using Amqp;
1
    class SimpleRecv
    {
        static void Main(string[] args)
        {
            string url = (args.length > 0) ? args[0] :
2
                "amqp://guest:guest@127.0.0.1:5672";
            string source = (args.Length > 1) ? args[1] : "examples";
3
            int count = (\text{args.Length} > 2) ? Convert.ToInt32(\text{args[2]})
: 10; 4
            Address peerAddr = new Address(url);
5
            Connection connection = new Connection(peerAddr);
6
            Session session = new Session(connection);
            ReceiverLink receiver = new ReceiverLink(session, "recv-1",
source); 7
            for (int i = 0; i < count; i++){
                Message msg = receiver.Receive();
8
                receiver.Accept(msg);
9
                Console.WriteLine("Received: " + msg.Body.ToString());
            }
            receiver.Close();
10
            session.Close();
            connection.Close();
        }
    }
}
```
<span id="page-14-9"></span><span id="page-14-8"></span><span id="page-14-7"></span><span id="page-14-6"></span>**[1](#page-14-0) using Amqp;** Imports types defined in the Amqp namespace. Amqp is defined by a project reference to library file *Amqp.Net.dll* and provides all the classes, interfaces, and value types associated with AMQ .NET.

**[2](#page-14-1)** Command line arg[0] **url** is the network address of the host or virtual host for the AMQP connection. This string describes the connection transport, the user and password credentials, and the port number for the connection on the remote host. *url* may address a broker, a standalone peer, or an ingress point for a router network.

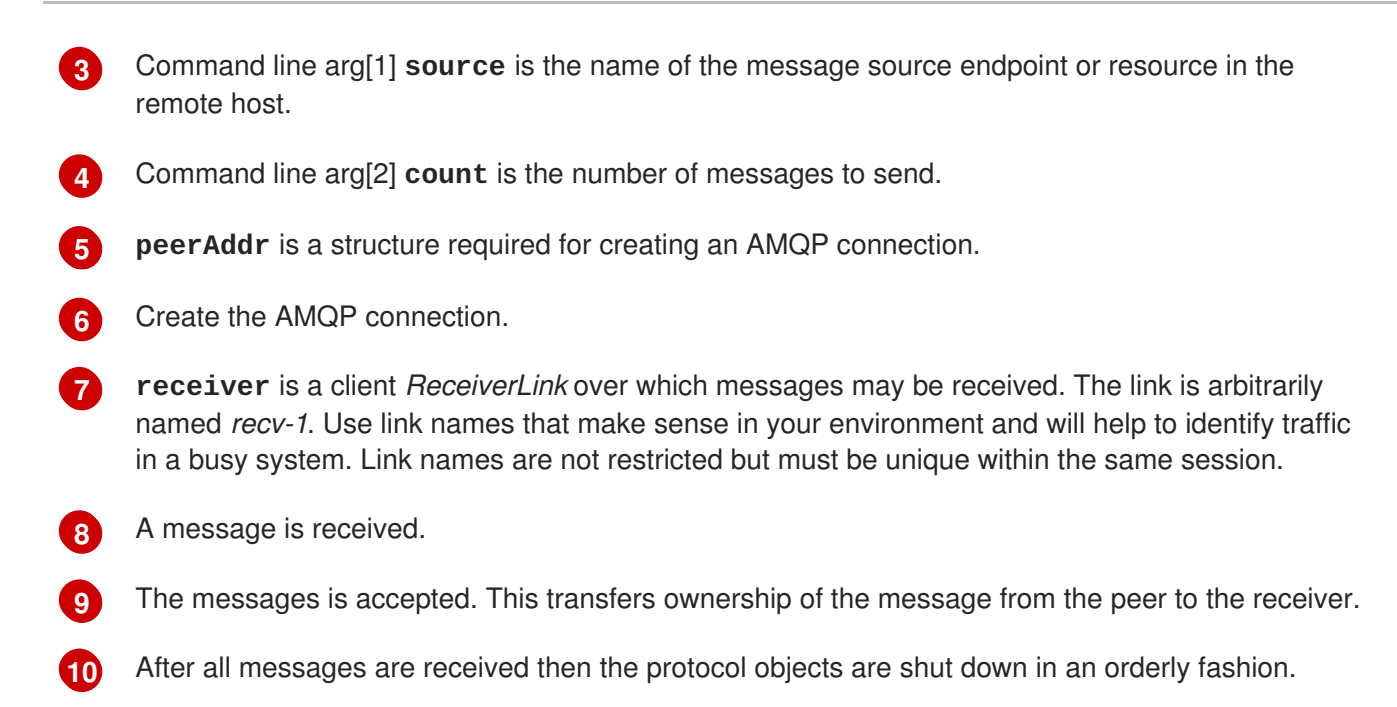

#### <span id="page-15-0"></span>**Running the Example**

```
D:\lite_kit\amqpnetlite\bin\Debug>simple_recv amqp://10.10.59.182
service_queue
Received: simple 0
Received: simple 1
Received: simple 2
Received: simple 3
Received: simple 4
Received: simple 5
Received: simple 6
Received: simple 7
Received: simple 8
Received: simple 9
```
D:\lite\_kit\amqpnetlite\bin\Debug>

# **CHAPTER 5. USING THE API**

<span id="page-16-0"></span>This chapter explains how to use the AMQ .NET API to perform common messaging tasks.

### <span id="page-16-1"></span>**5.1. NETWORK CONNECTIONS**

#### <span id="page-16-2"></span>**5.1.1. Creating Outgoing Connections**

This section describes the standard format of the Connection URI string used to connect to an AMQP remote peer.

```
scheme = (''amp''' | 'among')host = ( <fully qualified domain name> | <hostname> | <numeric IP
address> )
URI = scheme "://" [user ":" [password] "@"] host [":" port]
```
- **scheme amqp** connection uses TCP transport and sets the default port to 5672.
- **scheme amqps** connection uses SSL/TLS transport and sets the default port to 5671.
- **user** optional connection authentication user name. If the *user* name is present then the client initiates an AMQP SASL user credential exchange during connection startup.
- **password** optional connection authentication password.
- **host** network host to which the connection is directed.
- **port** optional network port to which the connection is directed. The default *port* value is determined by the AMQP transport scheme.

Connection URI Examples

```
amqp://127.0.0.1
amqp://amqpserver.example.com:5672
amqps://joe:somepassword@bigbank.com
amqps://sue:secret@test.example.com:21000
```
### <span id="page-16-3"></span>**5.2. SECURITY**

#### <span id="page-16-4"></span>**5.2.1. Configuring SASL Authentication**

Client connections to remote peers may exchange SASL user name and password credentials. The presence of the *user* field in the connection URI controls this exchange. If *user* is specified then SASL credentials are exchanged; if *user* is absent then the SASL credentials are not exchanged.

By default the client supports **EXTERNAL**, **PLAIN**, and **ANONYMOUS** SASL mechanisms.

#### <span id="page-16-5"></span>**5.2.2. Configuring an SSL/TLS Transport**

Secure communication with servers is achieved using SSL/TLS. A client may be configured for SSL/TLS Handshake only or for SSL/TLS Handshake and client certificate [authentication.](#page-25-0) See the Managing Certificates section for more information.

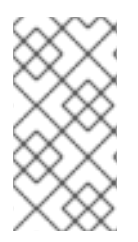

#### **NOTE**

TLS Server Name [Indication](https://en.wikipedia.org/wiki/Server_Name_Indication) (SNI) is handled automatically by the client library. However, SNI is signaled only for addresses that use the *amqps* transport scheme where the host is a fully qualified domain name or a host name. SNI is not signaled when the host is a numeric IP address.

# <span id="page-17-0"></span>**5.3. LOGGING**

Logging is important in troubleshooting and debugging. By default logging is turned off. To enable logging a user must set a logging level and provide a delegate function to receive the log messages.

### <span id="page-17-1"></span>**5.3.1. Setting the Log Output Level**

The library emits log traces at different levels:

- **•** Error
- Warning
- Information
- Verbose

The lowest log level, *Error*, will trace only error events and produce the fewest log messages. A higher log level includes all the log levels below it and generates a larger volume of log messages.

```
// Enable Error logs only.
Trace.TraceLevel = TraceLevel.Error
// Enable Verbose logs. This includes logs at all log levels.
Trace.TraceLevel = TraceLevel.Verbose
```
### <span id="page-17-2"></span>**5.3.2. Enabling Protocol Logging**

The Log level *Frame* is handled differently. Setting trace level *Frame* enables tracing outputs for AMQP protocol headers and frames.

Tracing at one of the other log levels must be ORed with *Frame* to get normal tracing output and AMQP frame tracing at the same time. For example

```
// Enable just AMQP frame tracing
Trace.TraceLevel = TraceLevel.Frame;
```
// Enable AMQP Frame logs, and Warning and Error logs Trace.TraceLevel = TraceLevel.Frame | TraceLevel.Warning;

The following code writes AMQP frames to the console.

#### **Example: Logging Delegate**

```
Trace.TraceLevel = TraceLevel.Frame;
Trace.TraceListener = (f, a) => Console.WriteLine(
```

```
DateTime.Now.ToString("[hh:mm:ss.fff]") + " " + string.Format(f,
a));
```
# <span id="page-18-0"></span>**5.4. MORE INFORMATION**

I

For more information, see the API [reference.](https://azure.github.io/amqpnetlite/api/Amqp.html)

# **CHAPTER 6. INTEROPERABILITY**

<span id="page-19-0"></span>This chapter discusses how to use AMQ .NET in combination with other AMQ components. For an overview of the compatibility of AMQ components, see the product [introduction.](https://access.redhat.com/documentation/en-us/red_hat_amq/7.1/html-single/introducing_red_hat_amq_7/#component_compatibility)

# <span id="page-19-1"></span>**6.1. INTEROPERATING WITH OTHER AMQP CLIENTS**

AMQP messages are composed using the AMQP type [system.](http://docs.oasis-open.org/amqp/core/v1.0/os/amqp-core-types-v1.0-os.html#toc) This common format is one of the reasons AMQP clients in different languages are able to interoperate with each other.

When sending messages, AMQ .NET automatically converts language-native types to AMQP-encoded data. When receiving messages, the reverse conversion takes place.

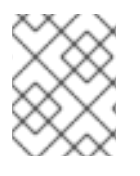

#### **NOTE**

More information about AMQP types is available at the [interactive](http://qpid.apache.org/amqp/type-reference.html) type reference maintained by the Apache Qpid project.

#### **Table 6.1. AMQP Types**

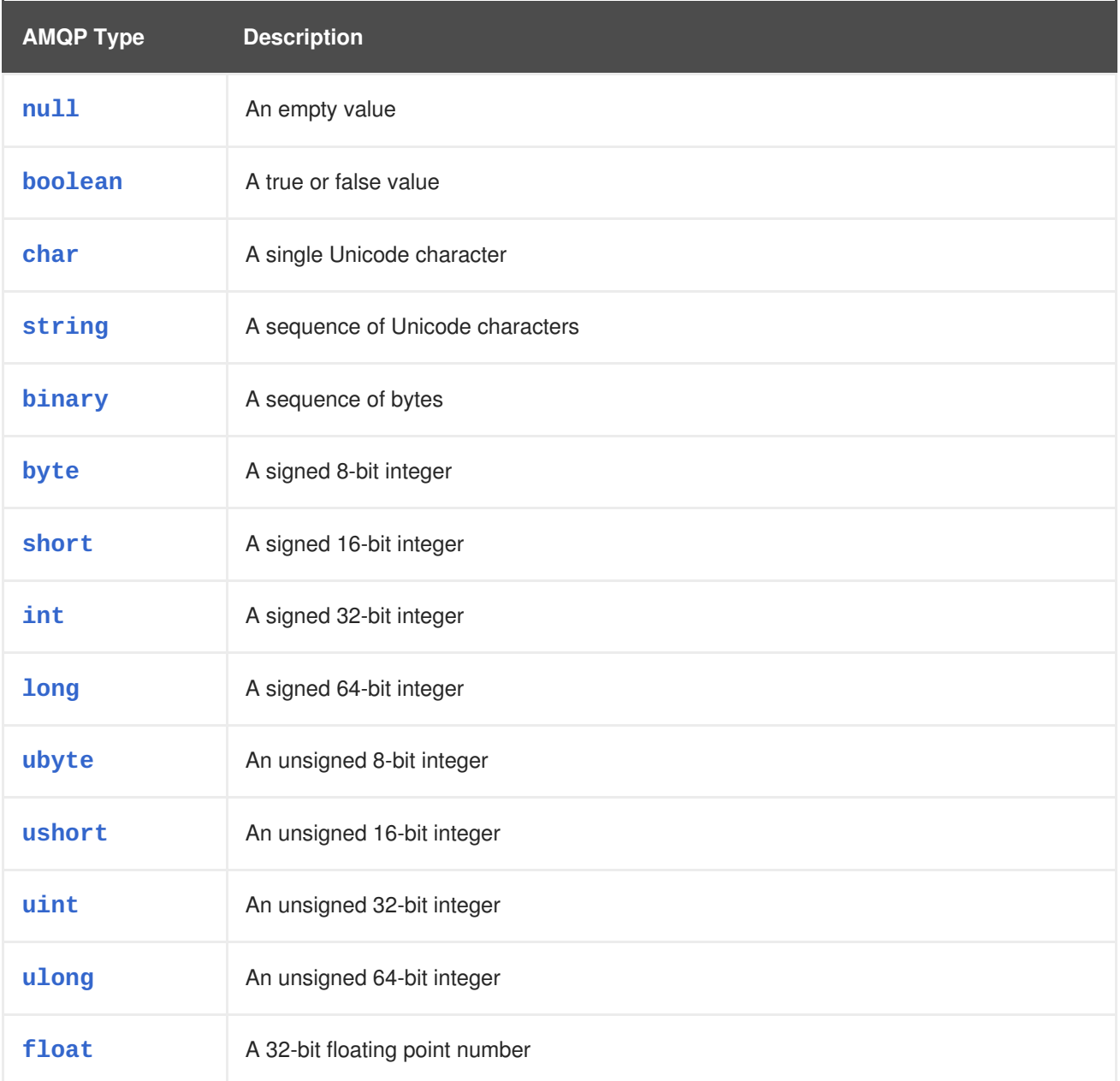

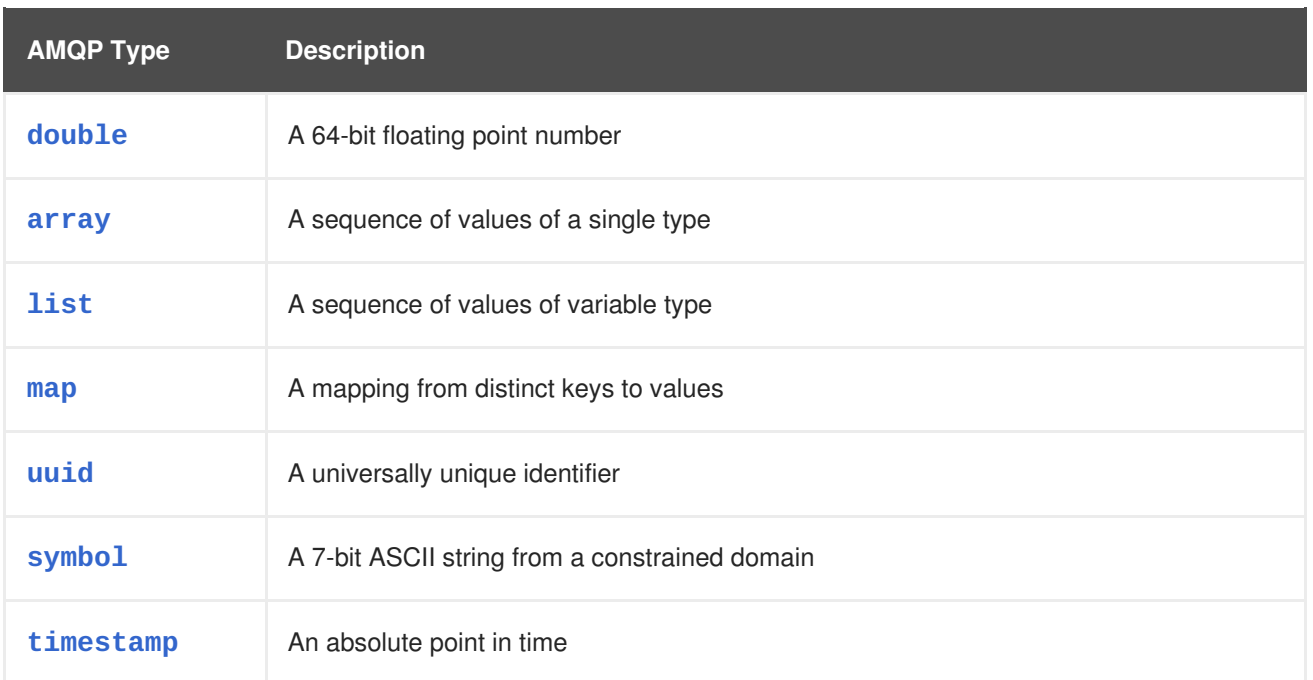

# **Table 6.2. AMQ .NET Types before Encoding and after Decoding**

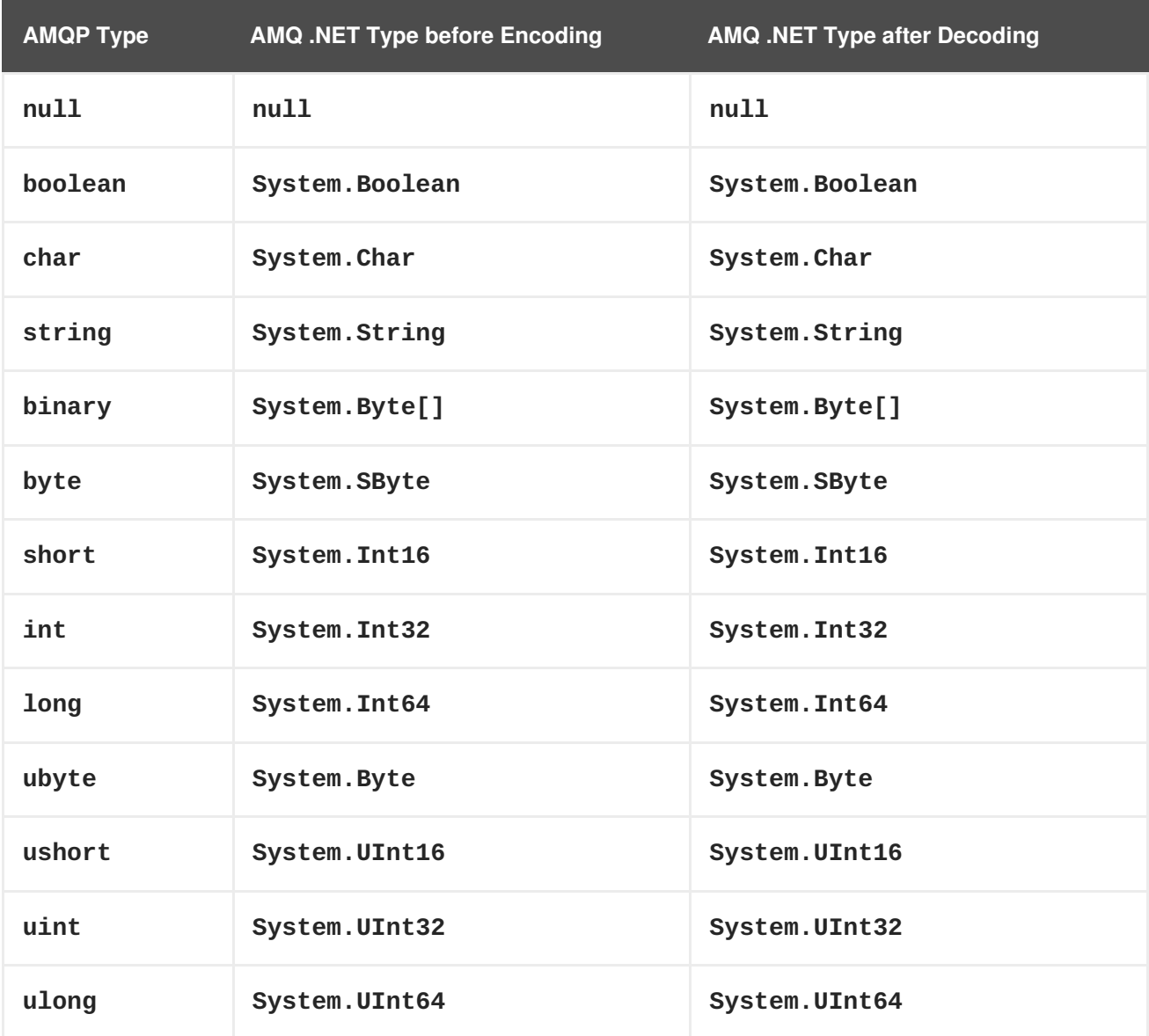

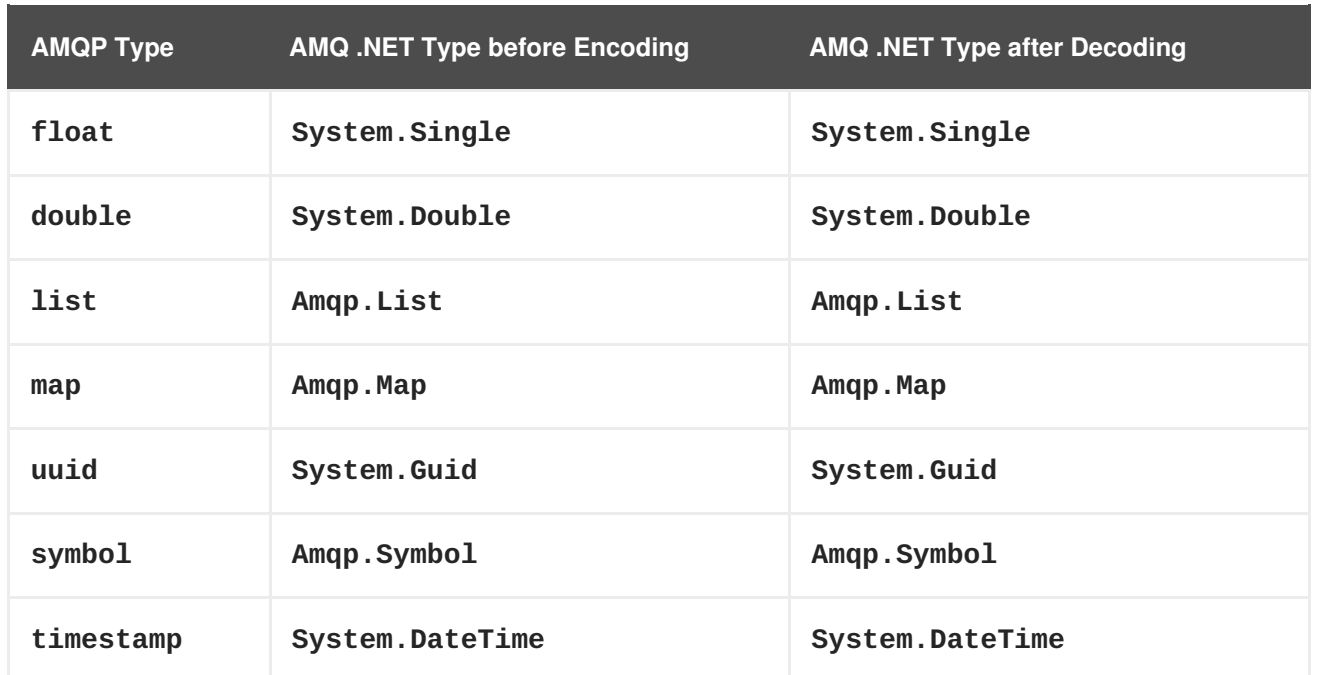

### **Table 6.3. AMQ .NET and Other AMQ Client Types (1 of 2)**

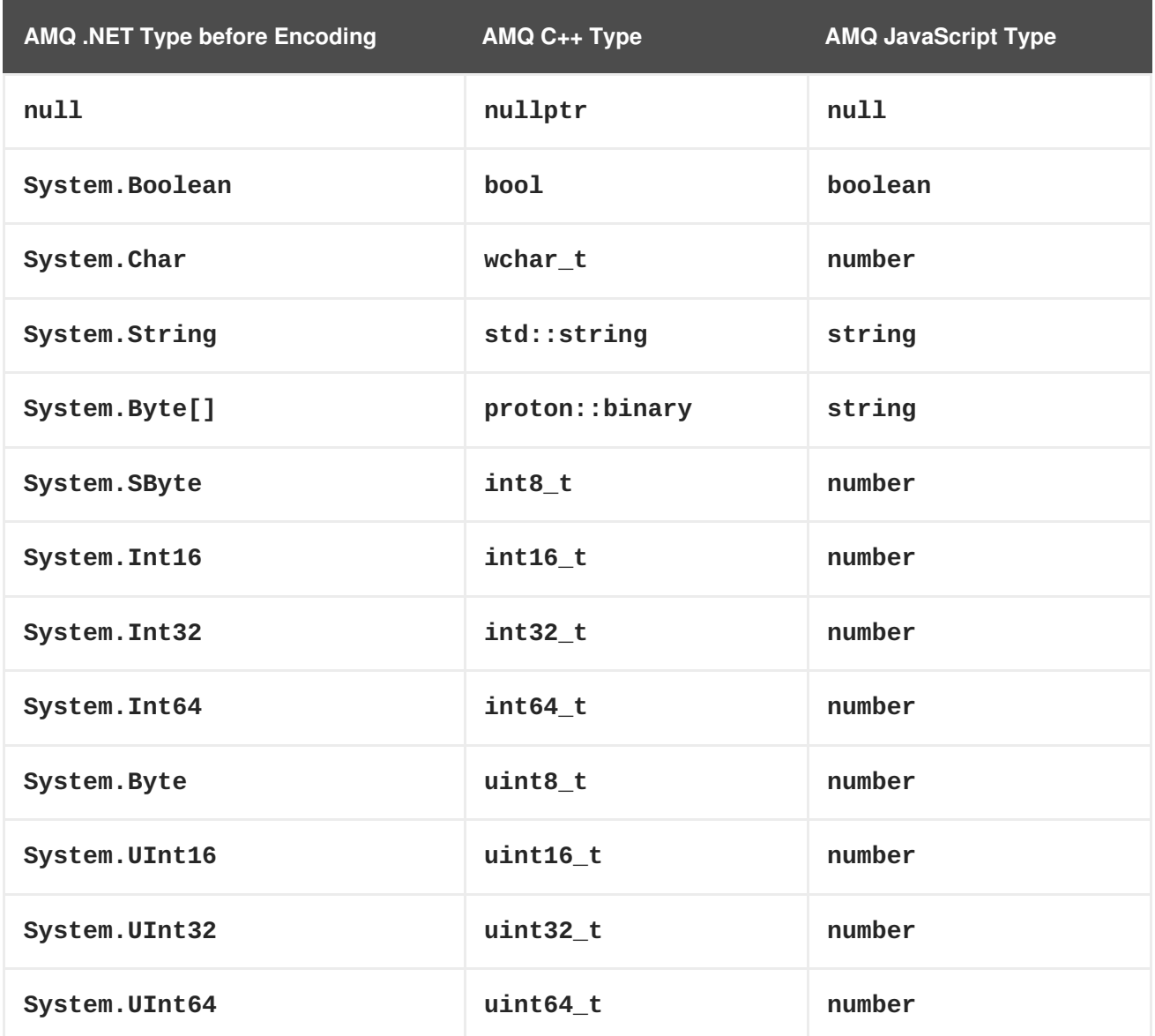

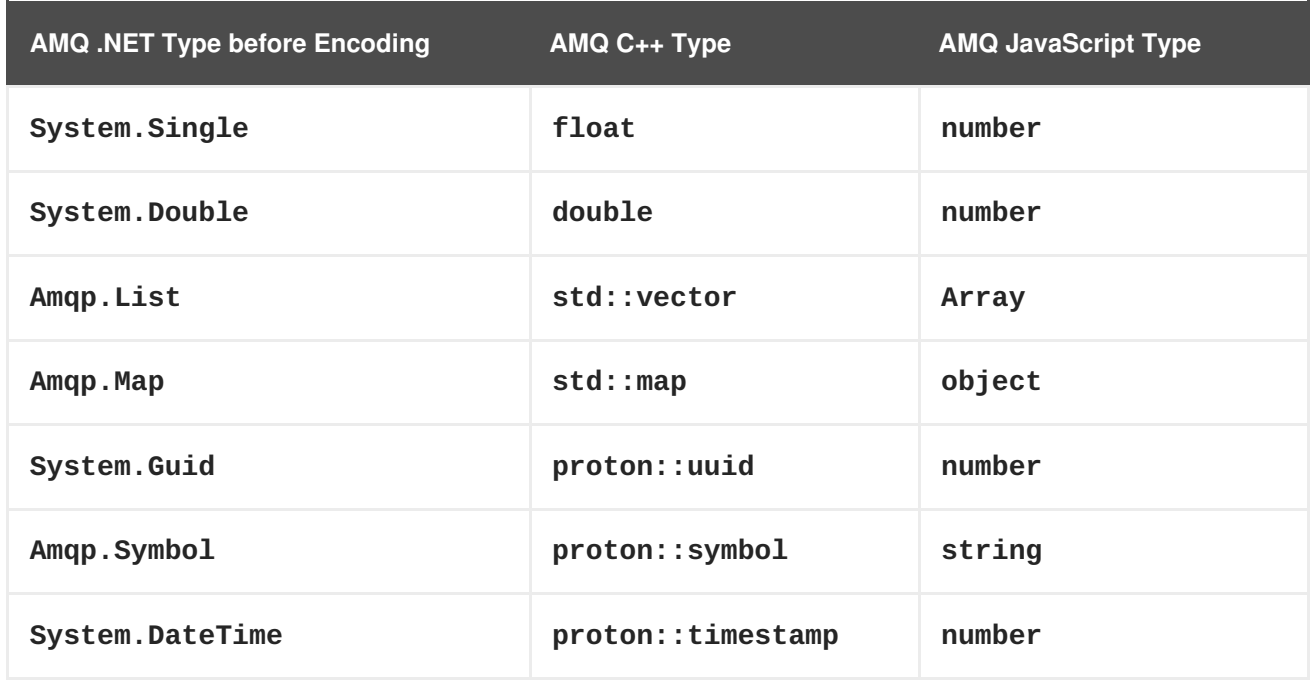

### **Table 6.4. AMQ .NET and Other AMQ Client Types (2 of 2)**

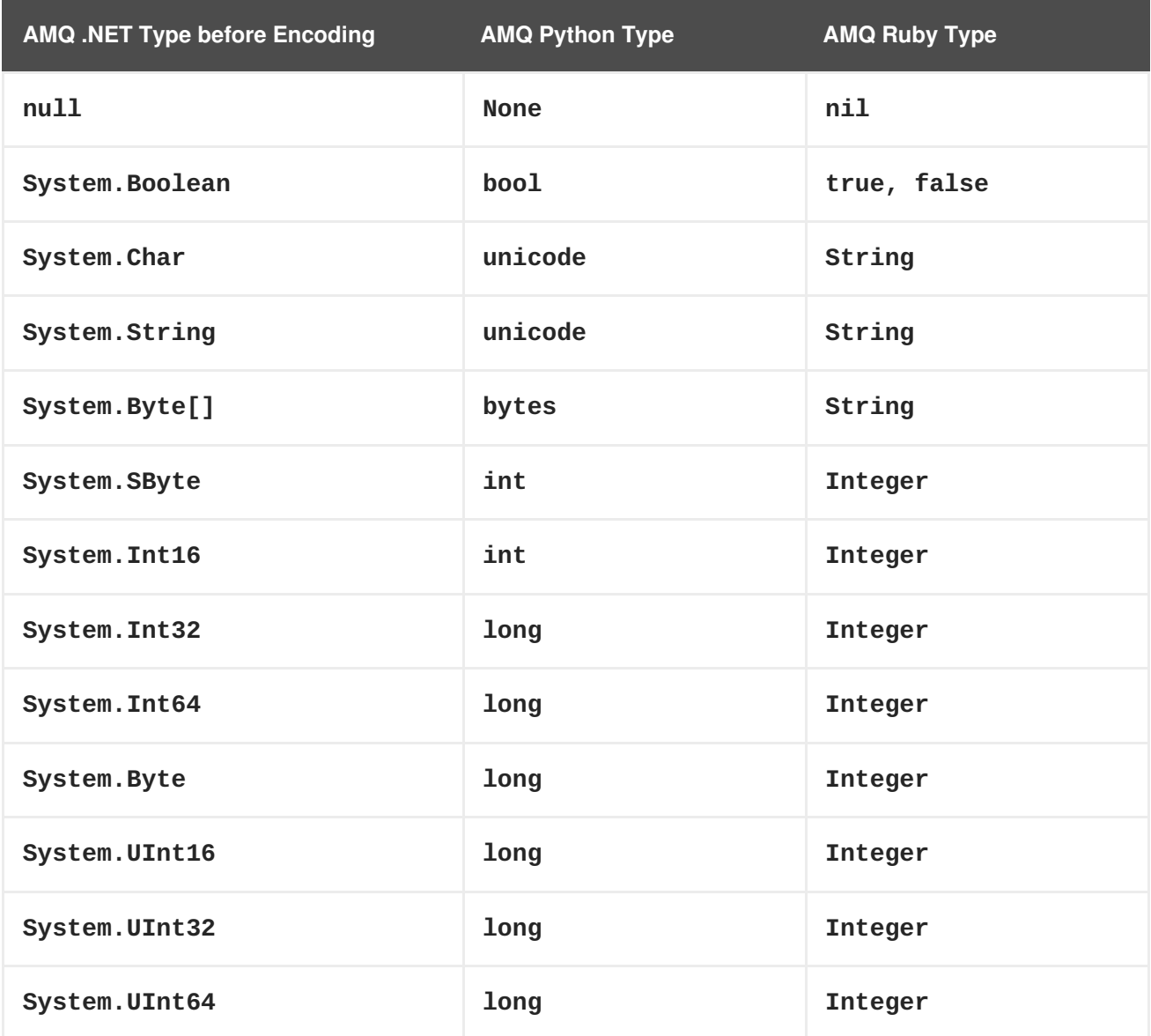

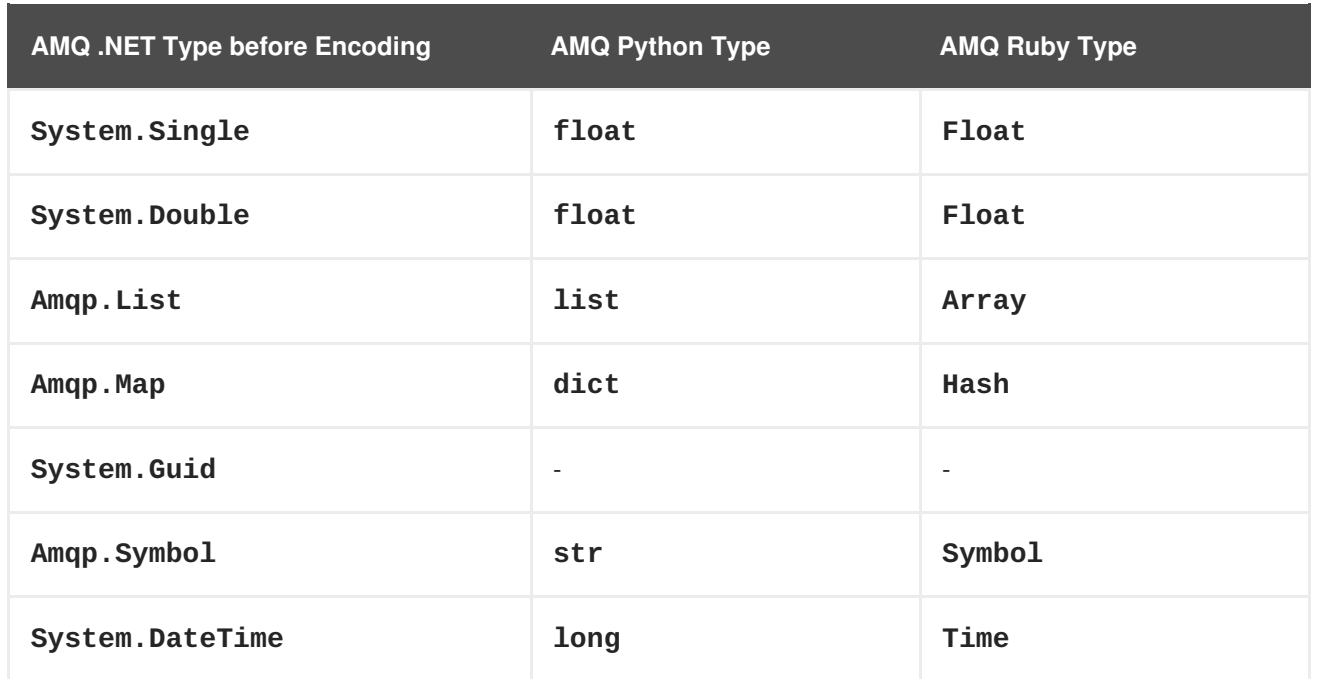

### <span id="page-23-0"></span>**6.2. INTEROPERATING WITH AMQ JMS**

AMQP defines a standard mapping to the JMS messaging model. This section discusses the various aspects of that mapping. For more information, see the AMQ JMS [Interoperability](https://access.redhat.com/documentation/en-us/red_hat_amq/7.1/html-single/using_the_amq_jms_client/#interoperability) chapter.

#### <span id="page-23-1"></span>**JMS Message Types**

AMQ .NET provides a single message type whose body type can vary. By contrast, the JMS API uses different message types to represent different kinds of data. The table below indicates how particular body types map to JMS message types.

For more explicit control of the resulting JMS message type, you can set the **x-opt-jms-msg-type** message annotation. See the AMQ JMS [Interoperability](https://access.redhat.com/documentation/en-us/red_hat_amq/7.1/html-single/using_the_amq_jms_client/#interoperability) chapter for more information.

**Table 6.5. AMQ .NET and JMS Message Types**

| <b>AMQ .NET Body Type</b> | <b>JMS Message Type</b> |
|---------------------------|-------------------------|
| System.String             | <b>TextMessage</b>      |
| nu11                      | <b>TextMessage</b>      |
| System.Byte[]             | <b>BytesMessage</b>     |
| Any other type            | ObjectMessage           |

### <span id="page-23-2"></span>**6.3. CONNECTING TO AMQ BROKER**

AMQ Broker is designed to interoperate with AMQP 1.0 clients. Check the following to ensure the broker is configured for AMQP messaging.

- Port 5672 in the network firewall is open.
- The AMQ Broker AMQP acceptor is enabled. See [Configuring](https://access.redhat.com/documentation/en-us/red_hat_amq/7.1/html-single/using_amq_broker/#configuring_network_access) Network Access.
- The necessary addresses are configured on the broker. See [Addresses,](https://access.redhat.com/documentation/en-us/red_hat_amq/7.1/html-single/using_amq_broker/#addresses) Queues, and Topics.
- The broker is configured to permit access from your client, and the client is configured to send the required credentials. See Broker [Security.](https://access.redhat.com/documentation/en-us/red_hat_amq/7.1/html-single/using_amq_broker/#security)

### <span id="page-24-0"></span>**6.4. CONNECTING TO AMQ INTERCONNECT**

AMQ Interconnect works with any AMQP 1.0 client. Check the following to ensure the components are configured correctly.

- Port 5672 in the network firewall is open.
- The router is configured to permit access from your client, and the client is configured to send the required credentials. See [Interconnect](https://access.redhat.com/documentation/en-us/red_hat_amq/7.1/html-single/using_amq_interconnect/#security) Security.

# **APPENDIX A. MANAGING CERTIFICATES**

### <span id="page-25-1"></span><span id="page-25-0"></span>**A.1. INSTALLING CERTIFICATE AUTHORITY CERTIFICATES**

SSL/TLS authentication relies on digital certificates issued by trusted Certificate Authorities (CAs). When an SSL/TLS connection is established by a client, the AMQP peer sends a server certificate to the client. This server certificate must be signed by one of the CAs in the client's *Trusted Root Certification Authorities* certificate store.

If the user is creating self-signed certificates for use by Red Hat AMQ Broker, then the user must create a CA to sign the certificates. Then the user can enable the client SSL/TLS handshake by installing the self-signed CA file **ca.crt**.

- 1. From an administrator command prompt, run the MMC Certificate Manager plugin, **certmgr.msc**.
- 2. Expand the **Trusted Root Certification Authorities** folder on the left to expose **Certificates**.
- 3. Right-click **Certificates** and select **All Tasks** and then **Import**.
- 4. Click **Next**.
- 5. Browse to select file **ca.crt**.
- 6. Click **Next**.
- 7. Select **Place all certificates in the following store**.
- 8. Select certificate store **Trusted Root Certification Authorities**.
- 9. Click **Next**.
- 10. Click **Finish**.

For more information about installing certificates, see Managing Microsoft [Certificate](https://msdn.microsoft.com/en-us/library/bb727098.aspx) Services and SSL.

# <span id="page-25-2"></span>**A.2. INSTALLING CLIENT CERTIFICATES**

In order to use SSL/TLS and client certficates, the certificates with the client's private keys must be imported into the proper certificate store on the client system.

- 1. From an administrator command prompt, run the MMC Certificate Manager plugin, **certmgr.msc**.
- 2. Expand the **Personal** folder on the left to expose **Certificates**.
- 3. Right-click **Certificates** and select **All Tasks** and then **Import**.
- 4. Click **Next**.
- 5. Click **Browse**.
- 6. In the file type pulldown, select **Personal Information Exchange (\.pfx;\*.p12)**.
- 7. Select file **client.p12** and click **Open**.

8. Click **Next.**

- 9. Enter the password for the private key password field. Accept the default import options.
- 10. Click **Next**.
- 11. Select **Place all certificates in the following store**.
- 12. Select certificate store **Personal**.
- 13. Click **Next**.
- 14. Click **Finish**.

### <span id="page-26-0"></span>**A.3. HELLO WORLD USING CLIENT CERTIFICATES**

Before a client will return a certificate to the broker, the AMQ .NET library must be told which certificates to use. The client certificate file **client.crt** is added to the list of certificates to be used during **SChannel** connection startup.

```
factory.SSL.ClientCertificates.Add(
    X509Certificate.CreateFromCertFile(certfile)
    );
```
In this example, **certfile** is the full path to the **client.p12** certificate installed in the *Personal* certificate store. A complete example is found in **HelloWorld-client-certs.cs**. This source file and the supporting project files are available in the SDK.

# **APPENDIX B. EXAMPLE PROGRAMS**

### <span id="page-27-1"></span><span id="page-27-0"></span>**B.1. PREREQUISITES**

- Red Hat AMQ Broker with queue named **amq.topic** and with a queue named **service** queue both with read/write permissions. For this illustration the broker was at IP address **10.10.1.1**.
- Red Hat AMQ Interconnect with source and target name **amq.topic** with suitable permissions. For this illustration the router was at IP address **10.10.2.2**.

All the examples run from *INSTALL\_DIR***\bin\Debug**.

### <span id="page-27-2"></span>**B.2. HELLOWORLD SIMPLE**

HelloWorld-simple is a simple example that creates a Sender and a Receiver for the same address, sends a message to the address, reads a message from the address, and prints the result.

#### <span id="page-27-3"></span>**HelloWorld-simple command line options**

```
Command line:
  HelloWorld-simple [brokerUrl [brokerEndpointAddress]]
Default:
  HelloWorld-simple amqp://localhost:5672 amq.topic
```
#### <span id="page-27-4"></span>**HelloWorld-simple sample invocation**

\$ HelloWorld-simple Hello world!

By default, this program connects to a broker running on localhost:5672. Specify a host and port, and the AMQP endpoint address explicitly on the command line:

\$ HelloWorld-simple amqp://someotherhost.com:5672 endpointname

By default, this program addresses its messages to **amq.topic**. In some Amqp brokers amq.topic is a predefined endpoint address and is immediately available with no broker configuration. If this address does not exist in the broker then use a broker management tool to create it.

### <span id="page-27-5"></span>**B.3. HELLOWORLD ROBUST**

HelloWorld-robust shares all the features of the simple example with additional options and processing:

- Accessing message properties beyond the simple payload:
	- Header
	- DeliveryAnnotations
	- MessageAnnotations
	- o Properties
- ApplicationProperties
- BodySection
- Footer
- Connection shutdown sequence

#### <span id="page-28-0"></span>**HelloWorld-robust command line options**

```
Command line:
  HelloWorld-robust [brokerUrl [brokerEndpointAddress [payloadText
[enableTrace]]]]
Default:
  HelloWorld-robust amqp://localhost:5672 amq.topic "Hello World"
```
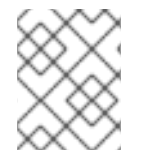

#### **NOTE**

The simple presence of the *enableTrace* argument enables tracing. The argument may hold any value.

#### <span id="page-28-1"></span>**HelloWorld-robust sample invocation**

```
$ HelloWorld-robust
Broker: amqp://localhost:5672, Address: amq.topic, Payload: Hello World!
body:Hello World!
```
HelloWorld-robust allows the user to specify a payload string and to enable trace protocol logging.

\$ HelloWorld-robust amqp://localhost:5672 amq.topic "My Hello" loggingOn

### <span id="page-28-2"></span>**B.4. INTEROP.DRAIN.CS, INTEROP.SPOUT.CS (PERFORMANCE EXERCISER)**

AMQ .NET examples *Interop.Drain* and *Interop.Spout* illustrate interaction with Red Hat AMQ Interconnect. In this case there is no message broker. Instead the Red Hat AMQ Interconnect registers the addresses requested by the client programs and routes messages between them.

#### <span id="page-28-3"></span>**Interop.Drain command line options**

```
$ Interop.Drain.exe --help
Usage: interop.drain [OPTIONS] --address STRING
Create a connection, attach a receiver to an address, and receive
messages.
Options:
 --broker [amqp://guest:guest@127.0.0.1:5672] - AMQP 1.0 peer connection
address
 --address STRING [] - AMQP 1.0 terminus name
 --timeout SECONDS [1] - time to wait for each message to be
received
 --forever [false] - use infinite receive timeout
  --count INT [1] - receive this many messages and exit; 0
```

```
disables count based exit
 --initial-credit INT [10] - receiver initial credit
 --reset-credit INT [5] - reset credit to initial-credit every
reset-credit messages
 --quiet [false] - do not print each message's content
 --help - print this message and exit
Exit codes:
 0 - successfully received all messages
 1 - timeout waiting for a message
 2 - other error
```
#### <span id="page-29-0"></span>**Interop.Spout command line options**

```
$ interop.spout --help
Usage: Interop.Spout [OPTIONS] --address STRING
Create a connection, attach a sender to an address, and send messages.
Options:
 --broker [amqp://guest:guest@127.0.0.1:5672] - AMQP 1.0 peer connection
address<br>--address STRING []
  --address STRING [] - AMQP 1.0 terminus name
  --timeout SECONDS [0] - send for N seconds; 0 disables timeout
 --durable [false] - send messages marked as durable
 --count INT [1] - send this many messages and exit; 0 disables
count based exit
 --id STRING [guid] - message id
 --replyto STRING [] - message ReplyTo address
 --content STRING [] - message content
 --print [false] - print each message's content
 --help - print this message and exit
Exit codes:
 0 - successfully received all messages
 2 - other error
```
#### <span id="page-29-1"></span>**Interop.Spout and Interop.Drain sample invocation**

In one window run Interop.drain. Drain waits forever for one message to arrive.

```
$ Interop.Drain.exe --broker amqp://10.10.2.2:5672 --forever --count 1 --
address amq.topic
```
In another window run Interop.spout. Spout sends a message to the broker address and exits.

```
$ interop.spout --broker amqp://10.10.2.2:5672 --address amq.topic
$
```
Now in the first window drain will have received the message from spout and then exited.

```
$ Interop.Drain.exe --broker amqp://10.10.2.2:5672 --forever --count 1 --
address amq.topic
Message(Properties=properties(message-id:9803e781-14d3-4fa7-8e39-
c65e18f3e8ea:0), ApplicationProperties=, Body=
$
```
### <span id="page-30-0"></span>**B.5. INTEROP.CLIENT, INTEROP.SERVER (REQUEST-RESPONSE)**

This example shows a simple broker-based server that will accept strings from a client, convert them to upper case, and send them back to the client. It has two components:

- client sends lines of poetry to the server and prints responses.
- server a simple service that will convert incoming strings to upper case and return them to the requester.

In this example the server and client share a service endpoint in the broker named **service\_queue**. The server listens for messages at the service endpoint. Clients create temporary dynamic ReplyTo queues, embed the temporary name in the requests, and send the requests to the server. After receiving and processing each request the server sends the reply to the client's temporary ReplyTo address.

#### <span id="page-30-1"></span>**Interop.Client command line options**

```
Command line:
  Interop.Client [peerURI [loopcount]]
Default:
  Interop.Client amqp://guest:guest@localhost:5672 1
```
#### <span id="page-30-2"></span>**Interop.Server command line options**

```
Command line:
  Interop.Server [peerURI]
Default:
  Interop.Server amqp://guest:guest@localhost:5672
```
#### <span id="page-30-3"></span>**Interop.Client, Interop.Server sample invocation**

The programs may be launched with these command lines:

- \$ Interop.Server.exe amqp://guest:guest@localhost:5672
- \$ Interop.Client.exe amqp://guest:guest@localhost:5672

PeerToPeer.Server creates a listener on the address given in the command line. This address initializes a *ContainerHost* class object that listens for incoming connections. Received messages are forwarded asynchronously to a *RequestProcessor* class object.

PeerToPeer.Client opens a connection to the server and starts sending messages to the server.

#### <span id="page-30-4"></span>**PeerToPeer.Client command line options**

```
Command line:
  PeerToPeer.Client [peerURI]
Default:
  PeerToPeer.Client amqp://guest:guest@localhost:5672
```
#### <span id="page-30-5"></span>**PeerToPeer.Server command line options**

```
Command line:
  PeerToPeer.Server [peerURI]
Default:
  PeerToPeer.Server amqp://guest:guest@localhost:5672
```
#### <span id="page-31-0"></span>**PeerToPeer.Client, PeerToPeer.Server sample invocation**

In one window run the PeerToPeer.Server

```
$ PeerToPeer.Server.exe
Container host is listening on 127.0.0.1:5672
Request processor is registered on request_processor
Press enter key to exist...
Received a request hello 0
...
```
In another window run PeerToPeer.Client. PeerToPeer.Client sends messages the the server and prints responses as they are received.

```
$ PeerToPeer.Client.exe
Running request client...
Sent request properties(message-id:command-request,reply-to:client-
57db8f65-6e3d-474c-a05e-8ca63b69d7c0) body hello 0
Received response: body reply0
Received response: body reply1
\wedge \mathsf{C}
```
# **APPENDIX C. USING YOUR SUBSCRIPTION**

<span id="page-32-0"></span>AMQ is provided through a software subscription. To manage your subscriptions, access your account at the Red Hat Customer Portal.

### <span id="page-32-1"></span>**Accessing Your Account**

- 1. Go to [access.redhat.com.](https://access.redhat.com)
- 2. If you do not already have an account, create one.
- 3. Log in to your account.

#### <span id="page-32-2"></span>**Activating a Subscription**

- 1. Go to [access.redhat.com.](https://access.redhat.com)
- 2. Navigate to **My Subscriptions**.
- 3. Navigate to **Activate a subscription** and enter your 16-digit activation number.

### <span id="page-32-3"></span>**Downloading Zip and Tar Files**

To access zip or tar files, use the customer portal to find the relevant files for download. If you are using RPM packages, this step is not required.

- 1. Open a browser and log in to the Red Hat Customer Portal **Product Downloads** page at [access.redhat.com/downloads.](https://access.redhat.com/downloads)
- 2. Locate the **Red Hat AMQ** entries in the **JBOSS INTEGRATION AND AUTOMATION** category.
- 3. Select the desired AMQ product. The **Software Downloads** page opens.
- 4. Click the **Download** link for your component.

#### <span id="page-32-4"></span>**Registering Your System for Packages**

To install RPM packages on Red Hat Enterprise Linux, your system must be registered. If you are using zip or tar files, this step is not required.

- 1. Go to [access.redhat.com.](https://access.redhat.com)
- 2. Navigate to **Registration Assistant**.
- 3. Select your OS version and continue to the next page.
- 4. Use the listed command in your system terminal to complete the registration.

To learn more see How to Register and [Subscribe](https://access.redhat.com/solutions/253273) a System to the Red Hat Customer Portal.

*Revised on 2018-05-21 15:54:23 EDT*